Jacob Jia WKsh (贾传宝) Tel:021-33538989 Ext:525 Fax:021-33538119 ShanghaiMB:13761523547 Email:jacob.jia@weikeng.com.cn MSN: jchb123@hotmail.com 有这方面的意向的请保持沟通,我们是一级代理:上海威健

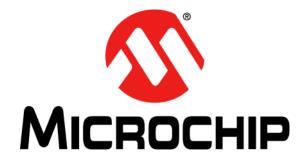

# RE46C190 Demo Board User's Guide

Jacob Jia WKsh (贾传宝) Tel:021-33538989 Ext:525 Fax:021-33538119 ShanghaiMB:13761523547 Email:jacob.jia@weikeng.com.cn MSN: jchb123@hotmail.com 有这方面的意向的请保持沟通,我们是一级代理:上海威健

© 2011 Microchip Technology Inc.

#### Note the following details of the code protection feature on Microchip devices:

- Microchip products meet the specification contained in their particular Microchip Data Sheet.
- Microchip believes that its family of products is one of the most secure families of its kind on the market today, when used in the intended manner and under normal conditions.
- There are dishonest and possibly illegal methods used to breach the code protection feature. All of these methods, to our knowledge, require using the Microchip products in a manner outside the operating specifications contained in Microchip's Data Sheets. Most likely, the person doing so is engaged in theft of intellectual property.
- Microchip is willing to work with the customer who is concerned about the integrity of their code.
- Neither Microchip nor any other semiconductor manufacturer can guarantee the security of their code. Code protection does not mean that we are guaranteeing the product as "unbreakable."

Code protection is constantly evolving. We at Microchip are committed to continuously improving the code protection features of our products. Attempts to break Microchip's code protection feature may be a violation of the Digital Millennium Copyright Act. If such acts allow unauthorized access to your software or other copyrighted work, you may have a right to sue for relief under that Act.

Information contained in this publication regarding device applications and the like is provided only for your convenience and may be superseded by updates. It is your responsibility to ensure that your application meets with your specifications. MICROCHIP MAKES NO REPRESENTATIONS OR WARRANTIES OF ANY KIND WHETHER EXPRESS OR IMPLIED, WRITTEN OR ORAL, STATUTORY OR OTHERWISE, RELATED TO THE INFORMATION, INCLUDING BUT NOT LIMITED TO ITS CONDITION. QUALITY, PERFORMANCE, MERCHANTABILITY OR FITNESS FOR PURPOSE. Microchip disclaims all liability arising from this information and its use. Use of Microchip devices in life support and/or safety applications is entirely at the buyer's risk, and the buyer agrees to defend, indemnify and hold harmless Microchip from any and all damages, claims, suits, or expenses resulting from such use. No licenses are conveyed, implicitly or otherwise, under any Microchip intellectual property rights.

### QUALITY MANAGEMENT SYSTEM CERTIFIED BY DNV ISO/TS 16949:2002

#### Trademarks

The Microchip name and logo, the Microchip logo, dsPIC, KEELOQ, KEELOQ logo, MPLAB, PIC, PICmicro, PICSTART, PIC<sup>32</sup> logo, rfPIC and UNI/O are registered trademarks of Microchip Technology Incorporated in the U.S.A. and other countries.

FilterLab, Hampshire, HI-TECH C, Linear Active Thermistor, MXDEV, MXLAB, SEEVAL and The Embedded Control Solutions Company are registered trademarks of Microchip Technology Incorporated in the U.S.A.

Analog-for-the-Digital Age, Application Maestro, CodeGuard, dsPICDEM, dsPICDEM.net, dsPICworks, dsSPEAK, ECAN, ECONOMONITOR, FanSense, HI-TIDE, In-Circuit Serial Programming, ICSP, Mindi, MiWi, MPASM, MPLAB Certified logo, MPLIB, MPLINK, mTouch, Omniscient Code Generation, PICC, PICC-18, PICDEM, PICDEM.net, PICkit, PICtail, REAL ICE, rfLAB, Select Mode, Total Endurance, TSHARC, UniWinDriver, WiperLock and ZENA are trademarks of Microchip Technology Incorporated in the U.S.A. and other countries.

SQTP is a service mark of Microchip Technology Incorporated in the U.S.A.

All other trademarks mentioned herein are property of their respective companies.

© 2011, Microchip Technology Incorporated, Printed in the U.S.A., All Rights Reserved.

Printed on recycled paper.

#### ISBN: 978-1-61341-089-9

Microchip received ISO/TS-16949:2002 certification for its worldwide headquarters, design and wafer fabrication facilities in Chandler and Tempe, Arizona; Gresham, Oregon and design centers in California and India. The Company's quality system processes and procedures are for its PIC® MCUs and dsPIC® DSCs, KEEL0Q® code hopping devices, Serial EEPROMs, microperipherals, nonvolatile memory and analog products. In addition, Microchip's quality system for the design and manufacture of development systems is ISO 9001:2000 certified.

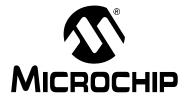

# RE46C190 DEMO BOARD USER'S GUIDE

## **Table of Contents**

| Preface5                                                                          |
|-----------------------------------------------------------------------------------|
| Introduction5                                                                     |
| Document Layout5                                                                  |
| Conventions Used in this Guide6                                                   |
| Recommended Reading7                                                              |
| The Microchip Web Site7                                                           |
| Customer Support7                                                                 |
| Document Revision History8                                                        |
| Chapter 1. Product Overview                                                       |
| 1.1 Introduction9                                                                 |
| 1.2 What is the RE46C190 Demo Board?9                                             |
| 1.3 What the RE46C190 Demo Board Kit Contains                                     |
| Chapter 2. Installation and Operation                                             |
| 2.1 Introduction11                                                                |
| 2.2 Setup12                                                                       |
| 2.3 Getting Started 12                                                            |
| 2.4 Modifying the Demo Board14                                                    |
| Appendix A. Schematic and Layouts                                                 |
| A.1 Introduction15                                                                |
| A.2 Board Schematic - RE46C190 Application Circuit and Smoke<br>Chamber Regulator |
| A.3 Smoke Chamber Emulation Circuit 17                                            |
| A.4 Board - Top Silk and Pads 17                                                  |
| A.5 Board - Top Trace and Pads18                                                  |
| A.6 Board - Bottom Trace and Pads                                                 |
| Appendix B. Bill of Materials (BOM)                                               |
| Worldwide Sales and Service21                                                     |

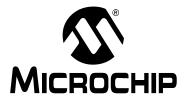

### Preface

### NOTICE TO CUSTOMERS

All documentation becomes dated, and this manual is no exception. Microchip tools and documentation are constantly evolving to meet customer needs, so some actual dialogs and/or tool descriptions may differ from those in this document. Please refer to our web site (www.microchip.com) to obtain the latest documentation available.

Documents are identified with a "DS" number. This number is located on the bottom of each page, in front of the page number. The numbering convention for the DS number is "DSXXXXA", where "XXXXX" is the document number and "A" is the revision level of the document.

For the most up-to-date information on development tools, see the MPLAB<sup>®</sup> IDE on-line help. Select the Help menu, and then Topics to open a list of available on-line help files.

#### INTRODUCTION

This chapter contains general information that will be useful to know before using the RE46C190 Demo Board. Items discussed in this chapter include:

- Document Layout
- Conventions Used in this Guide
- Recommended Reading
- The Microchip Web Site
- Customer Support
- Document Revision History

#### **DOCUMENT LAYOUT**

This document describes how to use the RE46C190 Demo Board as a development tool to emulate and debug firmware on a target board. The manual layout is as follows:

- Chapter 1. "Product Overview" This chapter introduces the main characteristics of the RE46C190 Demo Board.
- Chapter 2. "Installation and Operation" Includes a detailed description of the board and instructions on how to get started.
- Appendix A. "Schematic and Layouts" Shows the schematic and layout diagrams.
- Appendix B. "Bill of Materials (BOM)" Lists the parts used to build the RE46C190 Demo Board.

### CONVENTIONS USED IN THIS GUIDE

This manual uses the following documentation conventions:

#### **DOCUMENTATION CONVENTIONS**

| Description                                      | Represents                                                                                                   | Examples                                                    |  |  |
|--------------------------------------------------|----------------------------------------------------------------------------------------------------|-------------------------------------------------------------|--|--|
| Arial font:                                      |                                                                                                    |                                                             |  |  |
| Italic characters                                | Referenced books                                                                                             | MPLAB <sup>®</sup> IDE User's Guide                         |  |  |
|                                                  | Emphasized text                                                                                              | is the only compiler                                        |  |  |
| Initial caps                                     | A window                                                                                                    | the Output window                                           |  |  |
|                                                  | A dialog                                                                                                    | the Settings dialog                                         |  |  |
|                                                  | A menu selection                                                                                             | select Enable Programmer                                    |  |  |
| Quotes                                           | A field name in a window or dialog                                                                           | "Save project before build"                                 |  |  |
| Underlined, italic text with right angle bracket | A menu path                                                                                                  | <u>File&gt;Save</u>                                         |  |  |
| Bold characters                                  | A dialog button                                                                                              | Click OK                                                    |  |  |
|                                                  | A tab                                                                                                    | Click the <b>Power</b> tab                                  |  |  |
| N'Rnnnn                                          | A number in verilog format,<br>where N is the total number of<br>digits, R is the radix and n is a<br>digit. | 4'b0010, 2'hF1                                              |  |  |
| Text in angle brackets < >                       | A key on the keyboard                                                                                        | Press <enter>, <f1></f1></enter>                            |  |  |
| Courier New font:                                |                                                                                                    | 1                                                           |  |  |
| Plain Courier New                                | Sample source code                                                                                           | #define START                                               |  |  |
|                                                  | Filenames                                                                                                    | autoexec.bat                                                |  |  |
|                                                  | File paths                                                                                                   | c:\mcc18\h                                                  |  |  |
|                                                  | Keywords                                                                                                    | _asm, _endasm, static                                       |  |  |
|                                                  | Command-line options                                                                                         | -0pa+, -0pa-                                                |  |  |
|                                                  | Bit values                                                                                                   | 0, 1                                                        |  |  |
|                                                  | Constants                                                                                                    | 0xFF, `A'                                                   |  |  |
| Italic Courier New                               | A variable argument                                                                                          | <i>file.o</i> , where <i>file</i> can be any valid filename |  |  |
| Square brackets [ ]                              | Optional arguments                                                                                           | <pre>mccl8 [options] file [options]</pre>                   |  |  |
| Curly brackets and pipe character: {   }         | Choice of mutually exclusive arguments; an OR selection                                                      | errorlevel {0 1}                                            |  |  |
| Ellipses                                         | Replaces repeated text                                                                                       | <pre>var_name [, var_name]</pre>                            |  |  |
|                                                  | Represents code supplied by<br>user                                                                          | <pre>void main (void) { }</pre>                             |  |  |

#### **RECOMMENDED READING**

This user's guide describes how to use the RE46C190 Demo Board. Other useful documents are listed below. The following Microchip documents are available and recommended as supplemental reference resources.

• RE46C190 Data Sheet - "CMOS Low Voltage Photoelectric Smoke Detector ASIC with Interconnect and Timer Mode", DS22271.

#### THE MICROCHIP WEB SITE

Microchip provides online support via our web site at www.microchip.com. This web site is used as a means to make files and information easily available to customers. Accessible by using your favorite Internet browser, the web site contains the following information:

- **Product Support** Data sheets and errata, application notes and sample programs, design resources, user's guides and hardware support documents, latest software releases and archived software
- General Technical Support Frequently Asked Questions (FAQs), technical support requests, online discussion groups, Microchip consultant program member listing
- Business of Microchip Product selector and ordering guides, latest Microchip press releases, listing of seminars and events, listings of Microchip sales offices, distributors and factory representatives

#### **CUSTOMER SUPPORT**

Users of Microchip products can receive assistance through several channels:

- Distributor or Representative
- Local Sales Office
- Field Application Engineer (FAE)
- Technical Support

Customers should contact their distributor, representative or field application engineer (FAE) for support. Local sales offices are also available to help customers. A listing of sales offices and locations is included in the back of this document.

Technical support is available through the web site at: http://www.microchip.com/support

### **DOCUMENT REVISION HISTORY**

### **Revision A (April 2011)**

• Initial Release of this Document.

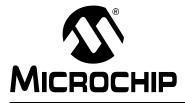

# RE46C190 DEMO BOARD USER'S GUIDE

### **Chapter 1. Product Overview**

#### 1.1 INTRODUCTION

The RE46C190 is a low voltage, programmable photo smoke detector with interconnect, local alarm indication, programmable setup, programmable calibration, programmable feature selection, boost regulator and horn driver. This device has a minimal external component count.

This chapter provides an overview of the RE46C190 Demo Board and covers the following topics:

- What is the RE46C190 Demo Board?
- · What the RE46C190 Demo Board Kit Contains

#### 1.2 WHAT IS THE RE46C190 DEMO BOARD?

The RE46C190 Demo Board is a complete stand-alone smoke detector application with a smoke chamber emulator. The demo board allows the evaluation of all the functions that the RE46C190 device has. Key test points of the device are available at the bottom edge of the demo board.

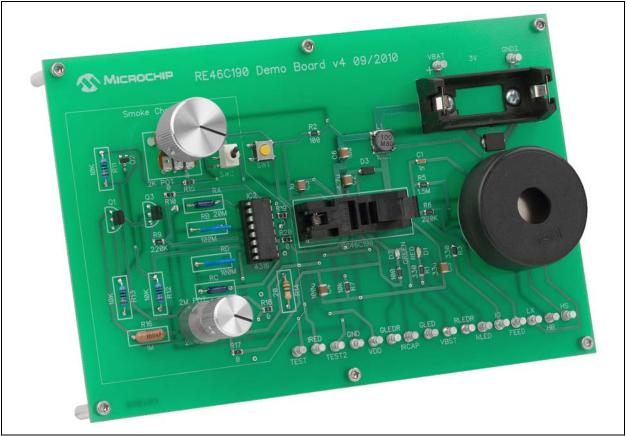

FIGURE 1-1: RE46C190 Demo Board.

The demo board is designed for battery operation using a CR123A battery, or can be operated using a power supply.

The RE46C190 application circuit is on the right side of the board by the battery holder and piezo horn, while the smoke chamber emulator is on the left side. The emulator can be disconnected from the application circuit and a photo smoke chamber or its components can be connected to the demo board.

#### 1.3 WHAT THE RE46C190 DEMO BOARD KIT CONTAINS

The RE46C190 Demo Board kit includes:

- RE46C190 Demo Board (102-00344)
- Pre-programmed RE46C190 parts
- · Knob and standoffs for final board assembly
- Important Information Sheet

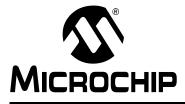

## **Chapter 2. Installation and Operation**

#### 2.1 INTRODUCTION

The RE46C190 Demo Board allows full evaluation of the RE46C190 functionality, including programmability. The demo board consists of two parts:

- RE46C190 application circuit (see Figure 2-1)
- A smoke-chamber emulation circuit (see Figure 2.2).

The smoke-chamber emulation circuit can be disconnected from the RE46C190 application circuit so the actual photo smoke chamber components can be evaluated in the RE46C190 application circuit. The board can be operated from a CR123A battery, or be powered from a 3V power supply.

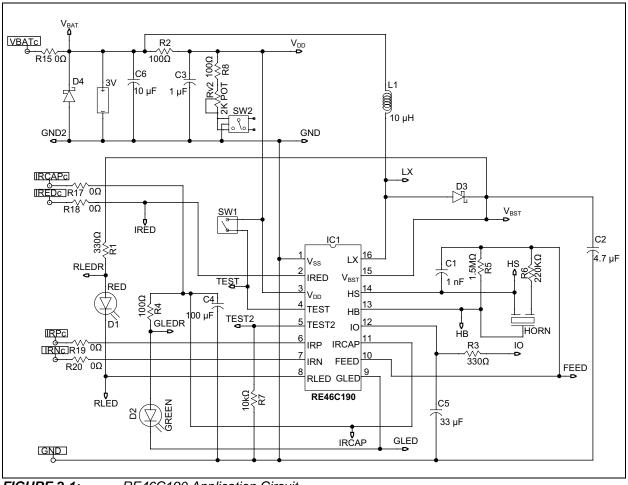

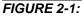

RE46C190 Application Circuit.

#### 2.2 SETUP

Before powering the RE46C190 Demo Board, complete the following steps:

- 1. Place the potentiometer knob on the 2M POT.
- 2. Attach the six standoffs with screws are provided to act as legs for the demo board.
- 3. Start with the switch in OFF state, toggled toward the label R8, and ensure that Rv2 is turned fully clockwise, to its highest resistance value. The switch (SW2) and the potentiometer (Rv2) allow the apparent battery voltage (V<sub>DD</sub>) to be lowered so the low battery operation of the application can be evaluated.
- 4. Ensure that the 2M POT, used to set the current in the smoke chamber emulator, is turned fully counterclockwise to set a minimum photodiode current.
- 5. Ensure there is a preprogrammed RE46C190 in the ZIF socket. The socket's pin 1 designator is located near capacitor C2.
- 6. Insert a CR123A battery in the battery holder, or connect a 3V power supply to the terminals next to the battery holder (VBAT and GND2).

The RE46C190 Demo Board allows two adjustments when evaluating the RE46C190 device. The first adjustment uses the 2M POT to increase the current to the photodiode inputs IRN and IRP to simulate a smoke condition, by turning the potentiometer knob in a clockwise direction.

#### WARNING

The smoke emulator circuit is sensitive to the battery voltage or power supply voltage. To ensure consistent results from the smoke emulator, be sure the VBAT voltage is the same as used in the previous tests.

When switch SW2 is toggled toward the center of the board, Rv2 is able to reduce the apparent battery voltage ( $V_{DD}$ ) supplied to the IC, when turned counterclockwise.

If a power supply is being used in place of a battery, be sure the current limit is set for a value greater than 2A. When the boost regulator is operating, it can draw peak currents greater than 1.0A. A low current limit may cause the power supply voltage to drop, and may reset the IC. This can appear as a non-specified operation.

Due to the sampling rate of the IC, the potentiometer adjustments do not have an immediate effect. Refer to the RE46C190 Data Sheet for specific information on timing.

#### 2.3 GETTING STARTED

To emulate the basic smoke detect operation, slowly turn the 2M POT clockwise, until RLED flashes and the piezo horn sounds. This is the Alarm mode. A piece of tape over the hole in the piezo horn case reduces the volume of the horn during testing. Turn the 2M POT counterclockwise until the Alarm mode ends. This is the Hysteresis mode of operation. The GLED flashes to indicate a local alarm, i.e. this particular device has been in an alarm condition. Press SW1, the Push-to-Test button. The piezo horn will chirp as an audible indication that the Local Alarm Memory is set. When the button is released, the Local Alarm Memory is reset to Normal operation. Refer to the RE46C190 Data Sheet for specific details on device operation in Normal mode.

Repeat the test above, but leave the IC in Alarm mode, and press SW1 to enter the Hush mode. Continue by turning the 2M POT clockwise to re-enter the Alarm mode. Refer to the RE46C190 Data Sheet for Push-to-Test and Reduced Sensitivity operation.

Another basic test is the low battery test. Connect a digital multimeter to the test pins  $V_{DD}$  and GND, to monitor the  $V_{DD}$ . Toggle the switch SW2 toward the center of the demo board and observe the change in  $V_{DD}$ . Turn Rv2 counterclockwise to lower the  $V_{DD}$  voltage to less than 2.4V, where the low battery threshold should be set. The piezo horn chirps once every 43 seconds. The low battery Silence mode can be entered by pressing SW1. Refer to the RE46C190 Data Sheet for details on the Supervisory mode.

The chamber test can be evaluated by first toggling the switch SW2 toward the label R8 and then turning the 2M POT fully counterclockwise. This places the demo board in a Non-Alarm state. Short the test point IRED to the test point IRCAP. This disables the smoke chamber emulator and causes the IC to fail the chamber test. Three chirps are heard after the test fails. Refer to the RE46C190 Data Sheet for details on this Supervisory mode.

Table 2-1 lists the program settings for the RE46C190 samples included with the demo board. Due to limitations of the smoke emulator, the IRED current, the photo amplifier gain and the integration time should not be changed.

| Parameter                   | Setting      |  |
|-----------------------------|--------------|--|
| Long Term Drift Limit       | 0            |  |
| Chamber Test Limit          | 2            |  |
| Hush Limit                  | 20           |  |
| Hysteresis Limit            | 15           |  |
| Normal Smoke Limit          | 20           |  |
| Photo Amplifier Gain Factor | 1            |  |
| Integration Time            | 100 µs       |  |
| Low Battery Trip Limit      | 2.4V         |  |
| Long Term Drift Enable      | Disable      |  |
| Low Battery Hush Enable     | Enable       |  |
| IRED Current                | 150 mA       |  |
| Hush Option                 | Never Cancel |  |
| End Of Life Enable          | Disabled     |  |
| Tone Select                 | Temporal     |  |

TABLE 2-1:PRE-PROGRAMMED RE46C190 SAMPLE

Table 2-2 is a list of the test points easily available on the bottom of the demo board. Refer to **A.2** "**Board Schematic - RE46C190 Application Circuit and Smoke Chamber Regulator**" for details of the connection of the test point. When using the test points, use an oscilloscope to observe RE46C190's operation.

| Test Point       | Description                                                                    |  |  |
|------------------|--------------------------------------------------------------------------------|--|--|
| V <sub>BAT</sub> | The battery voltage or power supply voltage                                    |  |  |
| GND2             | Second connection to V <sub>SS</sub>                                           |  |  |
| TEST             | Connection to Pin 4 of the RE46C190 device and the push-to-test button         |  |  |
| IRED             | Connection to the smoke chamber emulator and to Pin 2 of the RE46C190 device   |  |  |
| TEST2            | Connection to Pin 5 of the RE46C190 device                                     |  |  |
| GND              | Connection to V <sub>SS</sub>                                                  |  |  |
| V <sub>DD</sub>  | Connection to Pin 3 of the RE46C190 device                                     |  |  |
| GLEDR            | Connection to the green LED resistor and the green LED anode                   |  |  |
| IRCAP            | Connection to the smoke chamber emulator and to Pin 11 of the RE46C190 device  |  |  |
| GLED             | Connection to the cathode of the green LED and to Pin 9 of the RE46C190 device |  |  |
| V <sub>BST</sub> | Connection to Pin 15 of the RE46C190 device                                    |  |  |
| RLEDR            | Connection to the red LED resistor and the red LED anode                       |  |  |
| RLED             | Connection to the red LED cathode and to Pin 8 of the RE46C190 device          |  |  |
| IO               | Connection to Pin 12 of the RE46C190 device                                    |  |  |
| FEED             | Connection to Pin 10 of the RE46C190 device                                    |  |  |
| LX               | Connection to Pin 16 of the RE46C190 device                                    |  |  |
| HB               | Connection to Pin 13 of the RE46C190 device                                    |  |  |
| HS               | Connection to Pin 14 of the RE46C190 device                                    |  |  |

#### TABLE 2-2: RE46C190 DEMO BOARD TEST POINTS

#### 2.4 MODIFYING THE DEMO BOARD

The RE46C190 Demo Board can be modified to include a smoke chamber, or smoke chamber components. Jumpers R19 and R20 can be removed to allow a photodiode to be connected to the IRP and IRN pins of the IC, respectively. R17 and R18 can be removed to allow an infrared LED to be connected to the IRCAP and IRED pins, respectively.

The removal of jumper R15 will disconnect the smoke chamber emulator from the VBAT line. This allows the measurement of the smoke detector application average input current. It is important that the toggle switch SW2 be placed in the OFF position for this measurement.

#### WARNING

The input current measurement requires an ammeter setting that can handle the large current draw of the boost regulator, while resolving microamperes of current. The effective series resistance of the ammeter can affect the operation of the boost regulator.

An alternative method for this measurement is to place a 100  $\mu$ F capacitor between the terminal VBAT and GND2, and connect one end of a 100 $\Omega$  resistor to VBAT. Connect the ammeter to the other end of the resistor and then to the positive terminal of the power supply, or battery. Connect the negative terminal of the battery or power supply to the terminal GND2. This simple RC filter will smooth out the current peaks. The capacitor should have a low ESR to minimize the voltage ripple at the VBAT terminal.

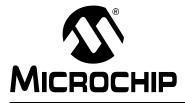

### **Appendix A. Schematic and Layouts**

#### A.1 INTRODUCTION

This appendix contains the following schematics and layouts for the RE46C190 Demo Board.

- A.2 "Board Schematic RE46C190 Application Circuit and Smoke Chamber Regulator"
- A.3 "Smoke Chamber Emulation Circuit"
- A.4 "Board Top Silk and Pads"
- A.5 "Board Top Trace and Pads"
- A.6 "Board Bottom Trace and Pads"

### A.2 BOARD SCHEMATIC - RE46C190 APPLICATION CIRCUIT AND SMOKE CHAMBER REGULATOR

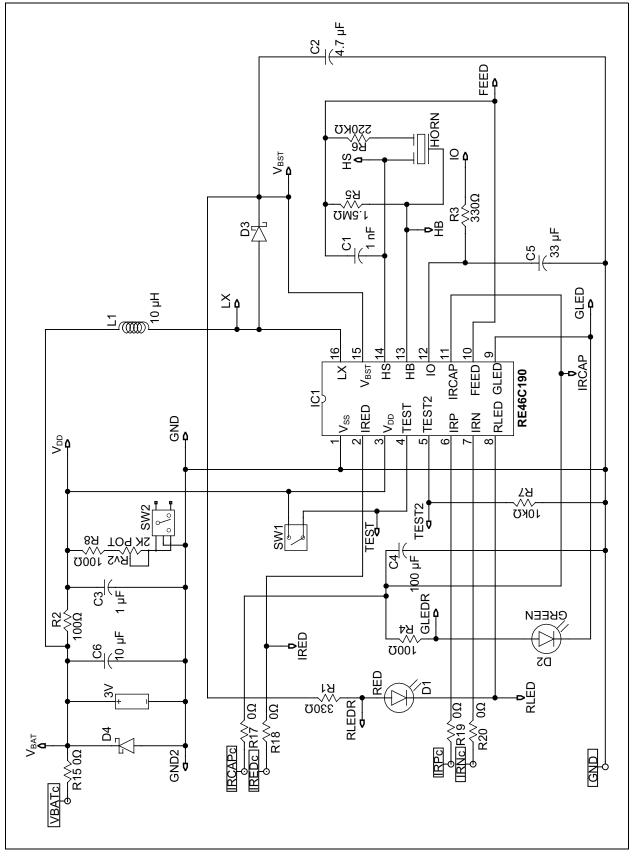

#### IRCAPc IREDc VBATc 0Ω $\sim$ R24 R24 R23 20D X27 R22 -<u>\_\_\_\_\_</u>220KΩ Q5 Q4 R29 K29 K29 FDN302P 20MΩ BS250P -⁄\/\^ RA1 XA Q6 YA A\_CTRL YB D\_CTRL 100MΩ R25 /// 10KD ΧВ XD -///` RB1 B\_CTRL YD IRNc 2M POT C\_CTRL YC Q ENABLE XC <u>}</u> 20MΩ GND VEE 4316 RC1 GŅD

### A.3 SMOKE CHAMBER EMULATION CIRCUIT

### A.4 BOARD - TOP SILK AND PADS

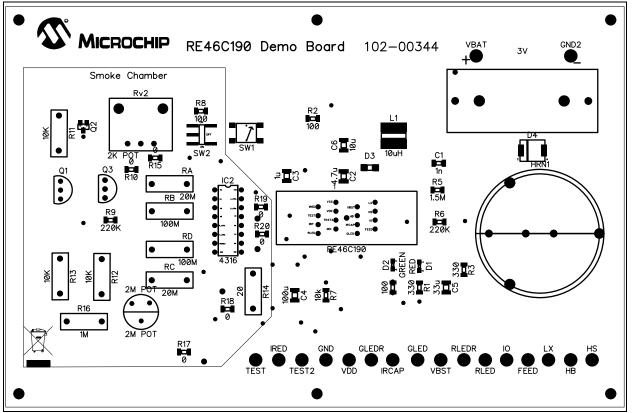

# **RE46C190 Demo Board User's Guide**

### A.5 BOARD - TOP TRACE AND PADS

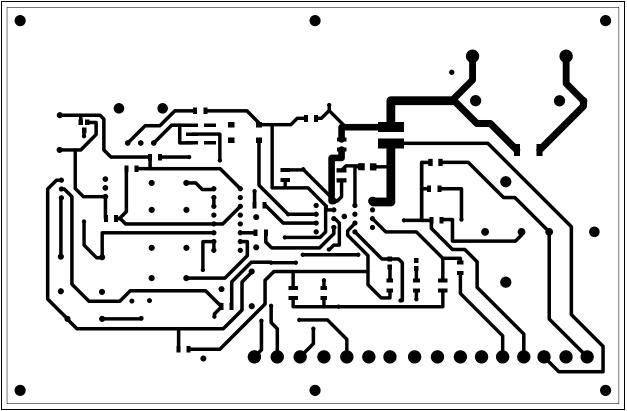

### A.6 BOARD - BOTTOM TRACE AND PADS

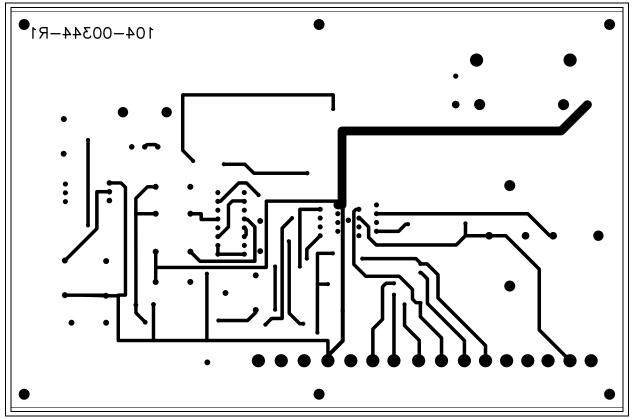

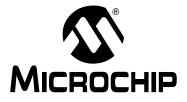

# RE46C190 DEMO BOARD USER'S GUIDE

# **Appendix B. Bill of Materials (BOM)**

| Qty | Reference                          | Description                                                                      | Manufacturer                              | Part Number       |
|-----|------------------------------------|----------------------------------------------------------------------------------|-------------------------------------------|-------------------|
| 3   | BH1                                | CR123A Battery Holder for PCB mount -<br>RoHS Compliant (BCR123A)                | http://www.batteryspace.com               | BCR123A           |
| 1   | C1                                 | Multilayer Ceramic Capacitor (MLCC) -<br>1206 100 volts 1000pF 10% X7R           | Kemet <sup>®</sup> Electronics Corp.      | C1206Y102K1RACTU  |
| 1   | C2                                 | Multilayer Ceramic Capacitor (MLCC) -<br>SMD/SMT 1210 4.7uF 25volts X7R 20%      | TDK <sup>®</sup> Corporation              | C3225X7R1E475M    |
| 1   | C3                                 | Multilayer Ceramic Capacitor (MLCC) -<br>1210 100 volts 1uF 20% X7R              | TDK Corporation                           | C3225X7R2A105M    |
| 1   | C4                                 | Multilayer Ceramic Capacitor (MLCC) -<br>SMD/SMT 1210 100uF 6.3 volts X5R<br>20% | TDK Corporation                           | C3225X5R0J107M    |
| 1   | C5                                 | Multilayer Ceramic Capacitor (MLCC) -<br>SMD/SMT 1210 33uF 6.3volts X5R 20%      | TDK Corporation                           | C3225X5R0J336M    |
| 1   | C6                                 | Multilayer Ceramic Capacitor (MLCC) -<br>SMD/SMT 1210 10uF 25volts X5R 10%       | TDK Corporation                           | C3225X5R1E106K    |
| 1   | D1                                 | SMD Red 2.0V LEDs                                                                | Lumex <sup>®</sup> Inc.                   | SML-LXF0805SIC-TR |
| 1   | D2                                 | SMD Green, 565nm 2.2V, 10mcd                                                     | Lumex Inc.                                | SML-LX0805GC-TR   |
| 1   | D3                                 | SCHOTTKY RECTIFIER, 1.5A, 25V,<br>DO-214AC                                       | Vishay <sup>®</sup> Intertechnology, Inc. | BYS10-25-E3/TR    |
| 1   | D4                                 | FAST SWITCH DIODE, 3A 600V<br>DO-214AB                                           | Vishay Intertechnology, Inc.              | RS3J-E3/57T       |
| 1   | HRN1                               | PCB mounting, Piezo Horn Sealed-type                                             | MynTahl Corp.                             | EFM-290ED         |
| 1   | IC1                                | SOIC SOCKET, 16POS, SMD<br>Connector Type:SOIC Socket                            | 3M                                        | 216-7383-55-1902  |
| 1   | IC1                                | Microchip will Consign                                                           | Microchip Technology Inc.                 | RE46C190S16F      |
| 1   | IC2                                | CONN IC SOCKET 16POS DIP TIN                                                     | Tyco <sup>®</sup> Electronics             | 2-641610-1        |
| 1   | IC2 Socket                         | IC MUX/DEMUX QUAD 1X1 16DIP                                                      | ON Semiconductor <sup>®</sup>             | MC74HC4316ANG     |
| 1   | L1                                 | Power Inductors 10uH 1.7A                                                        | Sumida Corporation                        | CDRH6D28NP-100NC  |
| 1   | Q1                                 | MOSFET P-CH 45V 230MA TO92-3                                                     | Diodes <sup>®</sup> Incorporated/Zetex    | BS250P            |
| 1   | Q2                                 | MOSFET P-CH 20V 2.4A SSOT3                                                       | Fairchild Semiconductor <sup>®</sup>      | FDN302P           |
| 1   | Q3                                 | MOSFET N-CH 60V 600MA TO92-3                                                     | Diodes Incorporated/Zetex                 | ZVN4206AV         |
| 1   | PCB                                | RoHS Compliant Bare PCB, RE46C190<br>Demo Board                                  | _                                         | 104-00344         |
| 6   | R10, R15,<br>R17, R18,<br>R19, R20 | Resistor 1206-SMD 0 ohm Jumper                                                   | Bourns <sup>®</sup> Inc.                  | CR1206-J/-000ELF  |
| 2   | R1, R3                             | Resistors1206-SMD 1/4 watt 330 ohms<br>1%                                        | Vishay Intertechnology,<br>Inc./Dale      | CRCW1206330RFKTA  |
|     |                                    |                                                                                  |                                           |                   |

#### TABLE B-1: BILL OF MATERIALS (BOM)

**Note 1:** The components listed in this Bill of Materials are representative of the PCB assembly. The released BOM used in manufacturing uses all RoHS-compliant components.

| Qty | Reference                          | Description                                           | Manufacturer                            | Part Number       |
|-----|------------------------------------|-------------------------------------------------------|-----------------------------------------|-------------------|
| 3   | R2, R4, R8                         | Resistor 1206-SMD 1/4 watt 100 ohms 1%                | Vishay Intertechnology,<br>Inc./Dale    | CRCW1206100RFKEA  |
| 1   | R5                                 | Resistors1206-SMD 1/4 watt 1.5 Meg ohms 1%            | Vishay Intertechnology,<br>Inc./Dale    | CRCW12061M50FKEA  |
| 2   | R6, R9                             | Resistors1206-SMD 1/4 watt 220K ohms 1%               | Vishay Intertechnology,<br>Inc./Dale    | CRCW1206220KFKEA  |
| 1   | R7                                 | Resistors 1206-SMD 1/4 watt 10K ohms 1%               | Vishay Intertechnology,<br>Inc./Dale    | CRCW120610K0FKEA  |
| 6   | R10, R15,<br>R17, R18,<br>R19, R20 | Resistor 1206-SMD 0 ohm Jumper                        | Bourns Inc.                             | CR1206-J/-000ELF  |
| 3   | R11, R12,<br>R13                   | 10KΩ Resistor                                         | Vishay Intertechnology, Inc.            | CCF0710K0GKE36    |
| 1   | R14                                | RESISTOR, METAL FILM, 20OHM, 250mW, 1%                | Multicomp                               | MCMF0W4FF200JA50  |
| 1   | R16                                | RESISTOR, METAL FILM, 1MOHM, 500mW, 2%                | Vishay Intertechnology, Inc.            | CCF071M00GKE36    |
| 2   | RA, RC                             | RESISTOR 20M OHM. 5W CARB COM                         | Ohmite <sup>®</sup> Mfg., Co.           | OF206JE           |
| 2   | RB, RD                             | RESISTOR, HV, 100MOHM, 800mW, 1%                      | Tyco Electronics                        | HBA100MFZRE       |
| 1   | Rv1                                | POT 2.5MEG OHM CARBON 1/2W                            | Precision Electronic<br>Components Ltd. | SPRU2551S28       |
| 1   | Rv2                                | Potentiometer 2K LINEAR 12MM                          | Bourns Inc.                             | PDB12-H4251-202BF |
| 1   | SW1                                | SWITCH TACT 6MM 230GF H=4.3MM                         | OMRON Corporation                       | B3S-1002P         |
| 1   | SW2                                | Toggle Switches SPDT ON-NONE-ON<br>SMT                | C&K Components                          | GT11MSCBE         |
| 18  | Test Points                        | Circuit Board Hardware - PCB TERMI-<br>NAL PIN TURRET | Harwin Plc.                             | H2121-01          |

#### TABLE B-1: BILL OF MATERIALS (BOM) (CONTINUED)

**Note 1:** The components listed in this Bill of Materials are representative of the PCB assembly. The released BOM used in manufacturing uses all RoHS-compliant components.

| TABLE B-2: | BILL OF MATERIALS - HARDWARE PARTS |
|------------|------------------------------------|
|            |                                    |

| Qty | Reference           | Description                        | Manufacturer                      | Part Number        |
|-----|---------------------|------------------------------------|-----------------------------------|--------------------|
| 2   | Bat Holder Hex Nuts | NUT HEX 4-40 NYLON                 | B&F <sup>™</sup> Fastener Supply  | NY HN 440          |
| 2   | Bat Holder Screws   | SCREW MACH PHIL 4-40X3/8<br>NYLON  | B&F Fastener Supply               | NY PMS 440 0038 PH |
| 1   | POT Dials           | SWITCH KNOB STRAIGHT .74"<br>NATRL | Tyco Electronics                  | KLN700A1/4         |
| 1   | POT Dials           | SWITCH KNOB STRAIGHT .50"<br>NATRL | Tyco Electronics                  | KLN500A1/8         |
| 6   | Standoffs           | SCREW MACH PHIL 4-40X1/4<br>NYLON  | B&F Fastener Supply               | NY PMS 440 0025 PH |
| 6   | Standoffs           | STANDOFF HEX .500"L<br>4-40THR NYL | Keystone Electronics <sup>®</sup> | 1902C              |

**Note 1:** The components listed in this Bill of Materials are representative of the PCB assembly. The released BOM used in manufacturing uses all RoHS-compliant components.

Jacob Jia WKsh (贾传宝) Fax:021-33538119 Email:jacob.jia@weikeng.com.cn MSN: jchb123@hotmail.com 有这方面的意向的请保持沟通 , 我们是一级代理:上海威健

Tel:021-33538989 Ext:525 ShanghaiMB:13761523547

# MICROCHIP

### **Worldwide Sales and Service**

#### AMERICAS

**Corporate Office** 2355 West Chandler Blvd. Chandler, AZ 85224-6199 Tel: 480-792-7200 Fax: 480-792-7277 Technical Support: http://www.microchip.com/ support

Web Address: www.microchip.com

Atlanta Duluth, GA Tel: 678-957-9614 Fax: 678-957-1455

Boston Westborough, MA Tel: 774-760-0087 Fax: 774-760-0088

Chicago Itasca, IL Tel: 630-285-0071 Fax: 630-285-0075

Cleveland Independence, OH Tel: 216-447-0464 Fax: 216-447-0643

Dallas Addison, TX Tel: 972-818-7423 Fax: 972-818-2924

Detroit Farmington Hills, MI Tel: 248-538-2250 Fax: 248-538-2260

Indianapolis Noblesville, IN Tel: 317-773-8323 Fax: 317-773-5453

Los Angeles Mission Viejo, CA Tel: 949-462-9523 Fax: 949-462-9608

Santa Clara Santa Clara, CA Tel: 408-961-6444 Fax: 408-961-6445

Toronto Mississauga, Ontario, Canada Tel: 905-673-0699 Fax: 905-673-6509

#### ASIA/PACIFIC

Asia Pacific Office Suites 3707-14, 37th Floor Tower 6. The Gateway Harbour City, Kowloon Hong Kong Tel: 852-2401-1200 Fax: 852-2401-3431 Australia - Sydney

Tel: 61-2-9868-6733 Fax: 61-2-9868-6755

China - Beijing Tel: 86-10-8528-2100 Fax: 86-10-8528-2104

China - Chengdu Tel: 86-28-8665-5511 Fax: 86-28-8665-7889

China - Chongging Tel: 86-23-8980-9588 Fax: 86-23-8980-9500

China - Hong Kong SAR Tel: 852-2401-1200 Fax: 852-2401-3431

China - Nanjing Tel: 86-25-8473-2460 Fax: 86-25-8473-2470

China - Qingdao Tel: 86-532-8502-7355 Fax: 86-532-8502-7205

China - Shanghai Tel: 86-21-5407-5533 Fax: 86-21-5407-5066

China - Shenyang Tel: 86-24-2334-2829 Fax: 86-24-2334-2393

China - Shenzhen Tel: 86-755-8203-2660 Fax: 86-755-8203-1760

China - Wuhan Tel: 86-27-5980-5300 Fax: 86-27-5980-5118

China - Xian Tel: 86-29-8833-7252 Fax: 86-29-8833-7256

China - Xiamen Tel: 86-592-2388138 Fax: 86-592-2388130

China - Zhuhai Tel: 86-756-3210040 Fax: 86-756-3210049

#### ASIA/PACIFIC

India - Bangalore Tel: 91-80-3090-4444 Fax: 91-80-3090-4123

India - New Delhi Tel: 91-11-4160-8631 Fax: 91-11-4160-8632

India - Pune Tel: 91-20-2566-1512 Fax: 91-20-2566-1513

Japan - Yokohama Tel: 81-45-471- 6166 Fax: 81-45-471-6122

Korea - Daegu Tel: 82-53-744-4301 Fax: 82-53-744-4302

Korea - Seoul Tel: 82-2-554-7200 Fax: 82-2-558-5932 or 82-2-558-5934

Malaysia - Kuala Lumpur Tel: 60-3-6201-9857 Fax: 60-3-6201-9859

Malaysia - Penang Tel: 60-4-227-8870 Fax: 60-4-227-4068

Philippines - Manila Tel: 63-2-634-9065 Fax: 63-2-634-9069

Singapore Tel: 65-6334-8870 Fax: 65-6334-8850

Taiwan - Hsin Chu Tel: 886-3-6578-300 Fax: 886-3-6578-370

Taiwan - Kaohsiung Tel: 886-7-213-7830 Fax: 886-7-330-9305

Taiwan - Taipei Tel: 886-2-2500-6610 Fax: 886-2-2508-0102

Thailand - Bangkok Tel: 66-2-694-1351 Fax: 66-2-694-1350

#### EUROPE

Austria - Wels Tel: 43-7242-2244-39 Fax: 43-7242-2244-393 Denmark - Copenhagen Tel: 45-4450-2828

Fax: 45-4485-2829 France - Paris Tel: 33-1-69-53-63-20 Fax: 33-1-69-30-90-79

Germany - Munich Tel: 49-89-627-144-0 Fax: 49-89-627-144-44

Italy - Milan Tel: 39-0331-742611 Fax: 39-0331-466781

**Netherlands - Drunen** Tel: 31-416-690399 Fax: 31-416-690340

Spain - Madrid Tel: 34-91-708-08-90 Fax: 34-91-708-08-91

**UK - Wokingham** Tel: 44-118-921-5869 Fax: 44-118-921-5820